## **Plugin BigBlueButton**

Use this [wiki plugin](https://doc.tiki.org/Wiki+Plugins), introduced in [Tiki5,](https://doc.tiki.org/Tiki5) to invoke a [BigBlueButton](https://doc.tiki.org/BigBlueButton) in a page.

## **Parameters**

Hold a video/audio/chat/presentation session using the BigBlueButton web conferencing system. *Introduced in Tiki 5. Required parameters are in* **bold**. [Go to the source code](https://gitlab.com/tikiwiki/tiki/-/blob/master/lib/wiki-plugins/wikiplugin_bigbluebutton.php)

*Preferences required:* wikiplugin\_bigbluebutton, bigbluebutton\_feature

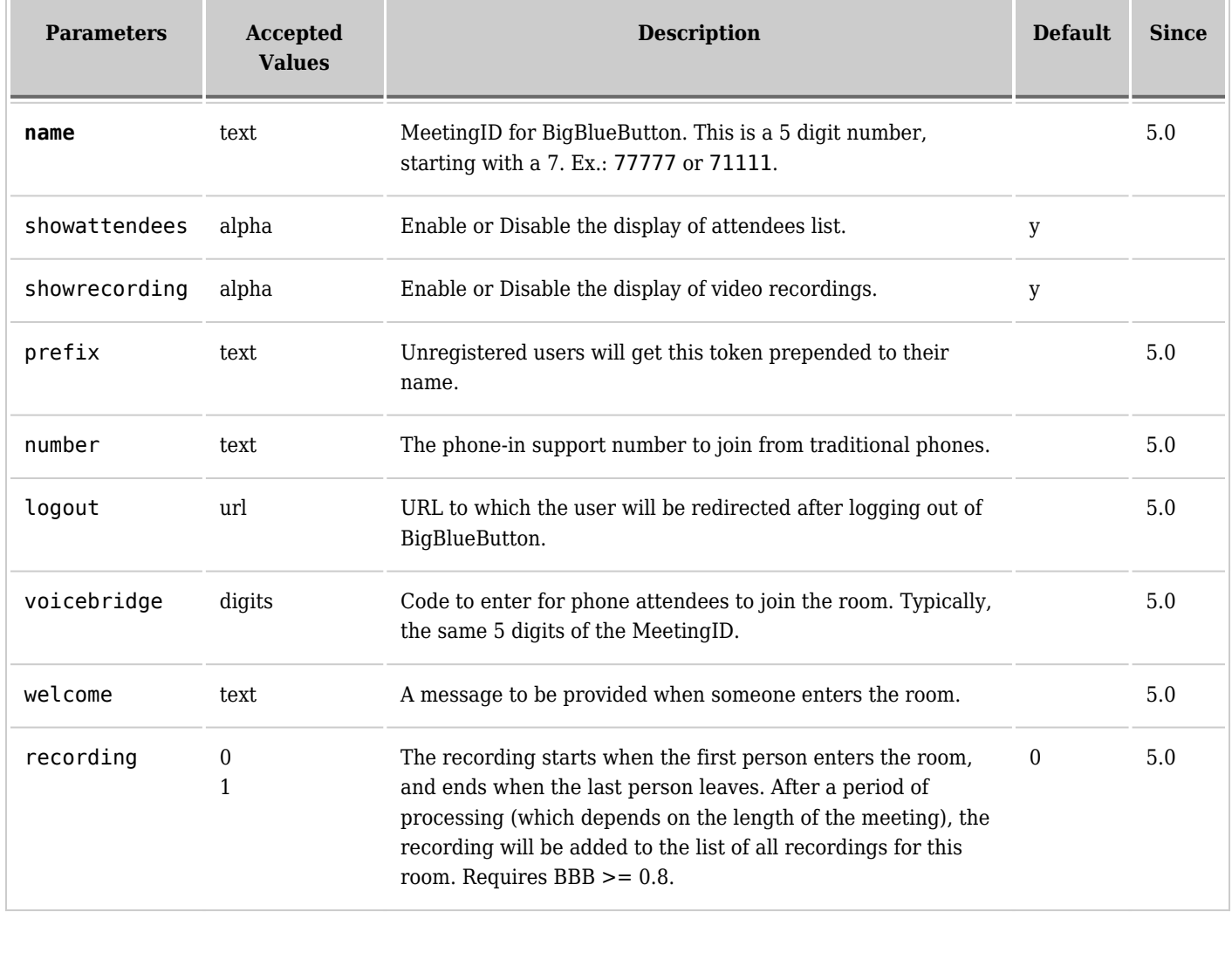

## **Example** {bigbluebutton name="Room-Number" prefix="Guest: " voicebridge="Room-Number" logout="URL-of-the-logout-page" recording="1"}You can see an example at [Live.](https://tiki.org/Live) Below is a screenshot: The main meeting room ns<sup>'</sup> Join No attendees at this time.  $\alpha$ BigBlueButton  $\pmb{\times}$ Allows to join a BigBlueButton meeting. Meeting The main meeting room MeetingID provided by BigBlueButton Anonymous<br>prefix Guest: Unregistered users will get this token prepended to their name. .<br>Welcome Welcome to live.tikiwiki Message A message to be provided when someone enters the room. A message to be provided when someone enters the room.<br>  $+1$ -999-999-9999<br>
The phone-in support number to join from traditional phones.<br>
http://kikinikia.org/Liun. **Dial Number** Logout URL http://tikiwiki.org/Live\_ URL to which the user will be redirected when logging out from BigBlueButton. Maximum |<br>Limit to the amount of simultaneous participants in the room. Support for<br>|this parameter depends on the BigBlueButton server. Participants Submit Close

## **Related pages**

- [BigBlueButton](https://doc.tiki.org/BigBlueButton)
- [Live](https://tiki.org/Live)